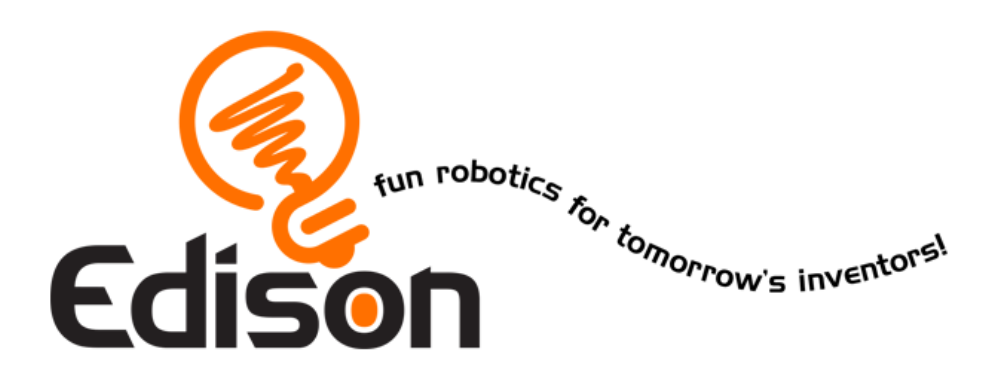

# *Εισαγωγή στη ρομποτική Εσύ δίνεις τις εντολές*

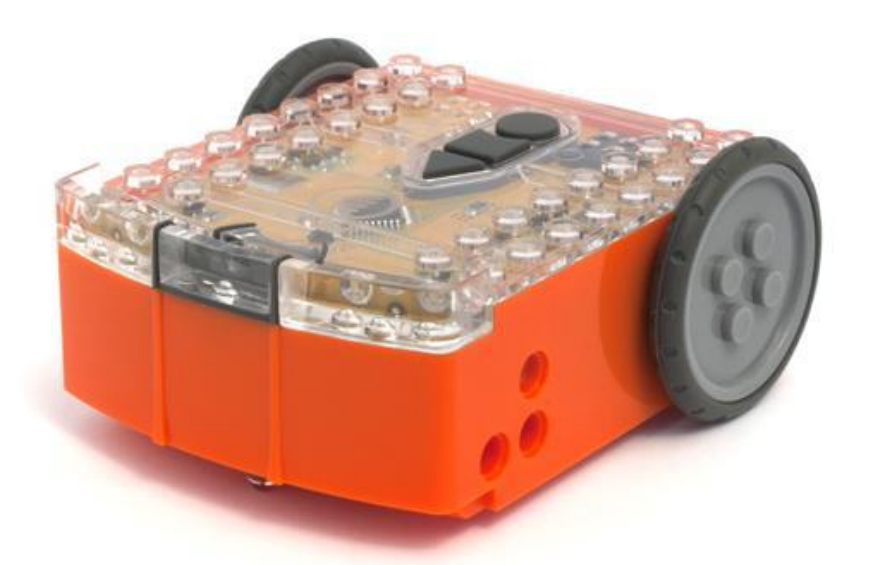

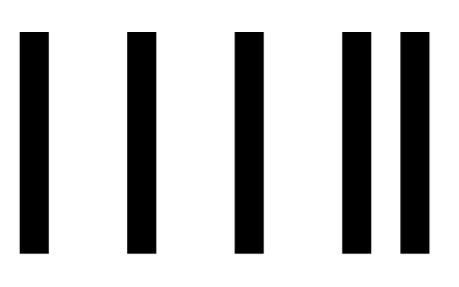

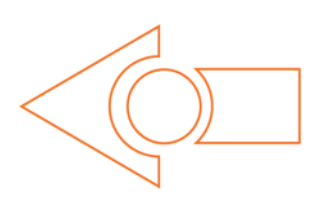

Barcode - Οδήγηση με παλαμάκια

[meetedison.com](http://meetedison.com/)

## **Περιεχόμενα**

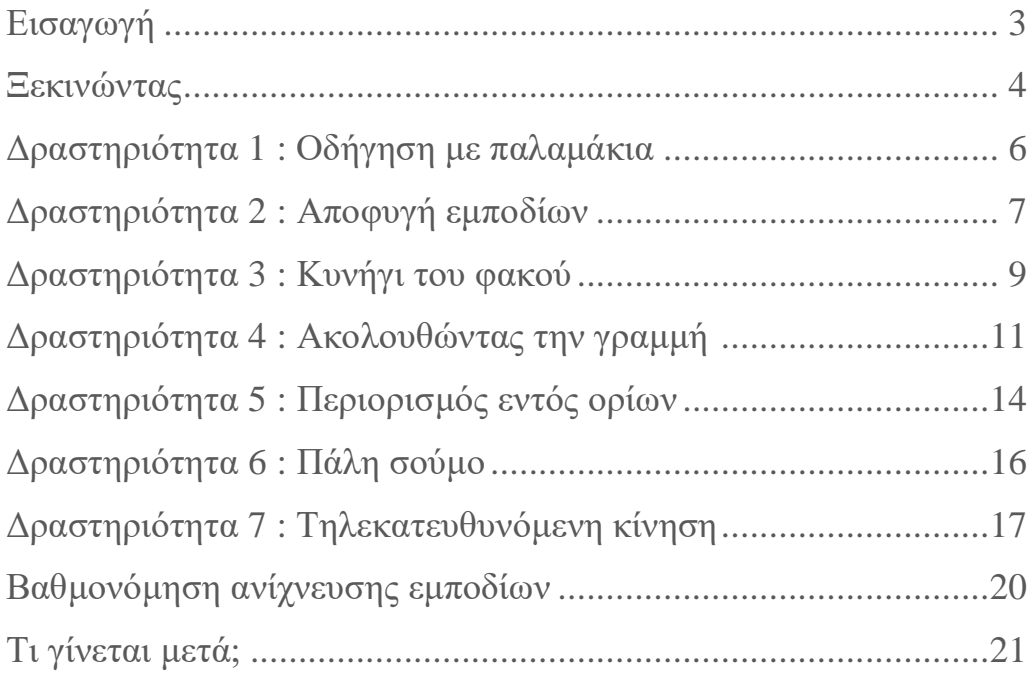

## <span id="page-2-0"></span>**Εισαγωγή**

Το Edison είναι το νέο σου ρομποτάκι που θα σου διδάξει ηλεκτρονικά, προγραμματισμό και ρομποτική με ένα διασκεδαστικό και συναρπαστικό τρόπο.

Διαθέτει αισθητήρες, εξόδους και κινητήρες για να σε εισάγει στο θαυμαστό κόσμο της ρομποτικής.

*Όμως, τί εννοούμε με τον όρο ρομποτική;* Μμμμ, δεν είναι εύκολο να απαντήσουμε στην ερώτηση αυτή. Ο Brenton O'Brien, δημιουργός του Edison, αναφέρει: *"ένα ρομπότ είναι μια μηχανή που μπορεί να λειτουργεί αυτόνομα"*. Αυτό σημαίνει ότι, ένα ρομπότ μπορεί:

- να σκέφτεται
- να παίρνει αποφάσεις και
- να ενεργεί με βάση αυτές τις αποφάσεις.

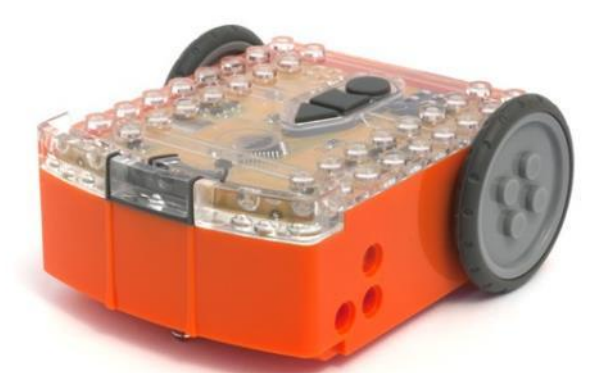

Edison: το robot που είναι συμβατό με τα LEGO

Κάποιοι άλλοι χρησιμοποιούν διαφορετικούς ορισμούς, αλλά εμείς κρατάμε τον παραπάνω, γιατί είναι κατανοητός, απλός και αντιπροσωπεύει αυτά ακριβώς που θα μάθετε «παίζοντας» με το Edison.

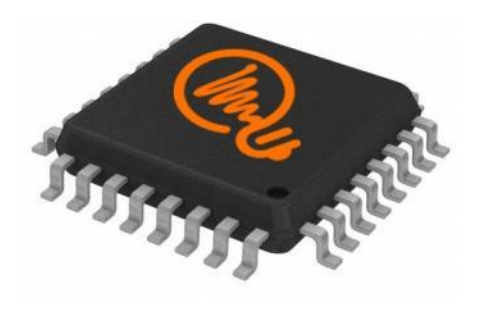

Ο μικροελεγκτής του Edison

Η Ρομποτική δε θα ήταν δυνατή χωρίς τα ηλεκτρονικά. Το Edison δαθέτει τo δικό του ηλεκτρονικό κύκλωμα, το οποίο και μπορείτε να δείτε μέσα από το διαφανές κάλυμά του. Υπάρχουν αντιστάσεις, πυκνωτές, τρανζίστορ, κινητήρες και άλλα στοιχεία, μα το πιο σημαντικό ηλεκτρονικό κομμάτι του Edison είναι ο μικροελεγκτής του. Ο μικροελεγκτής είναι «το μυαλό» του Edison. Είναι το κέντρο της «σκέψης» του . Ο μικροελεγκτής του Edison μοιάζει πολύ με το τσιπ του επεξεργαστή ενός Η/Υ, μόνο που είναι πολύ μικρότερος.

Και ακριβώς όπως ένα τσιπ επεξεργαστή σε έναν υπολογιστή, ο μικροελεγκτής του Edison «τρέχει» προγράμματα. Τα προγράμματα αυτά του επιτρέπουν να «σκέφτεται» και να λαμβάνει αποφάσεις για τη λειτουργία του.

To Edison διαθέτει κάποια προγράμματα φορτωμένα στη μνήμη του, που ενεργοποιούνται καθώς το ρομπότ περνάει πάνω από ειδικά barcodes. Ακολουθεί ένα τέτοιο παράδειγμα, το οποίο επιτρέπει στο ρομπότ να κινείται πάνω σε μία γραμμή.

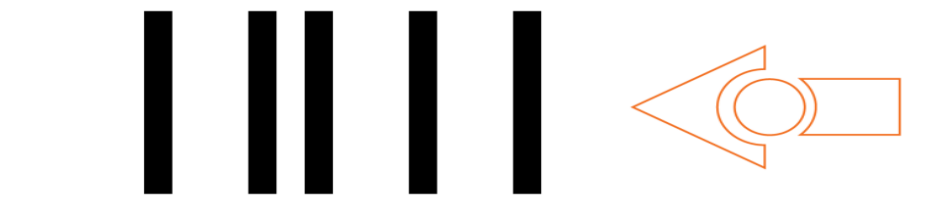

meetedison.com σελίδα 3 Το barcode που ενεργοποιεί το πρόγραμμα πορείας με παρακολούθηση γραμμής του Edison

## <span id="page-3-0"></span>**Ξεκινώντας**

Ας ετοιμάσουμε το ρομπότ για να ξεκινήσουμε!

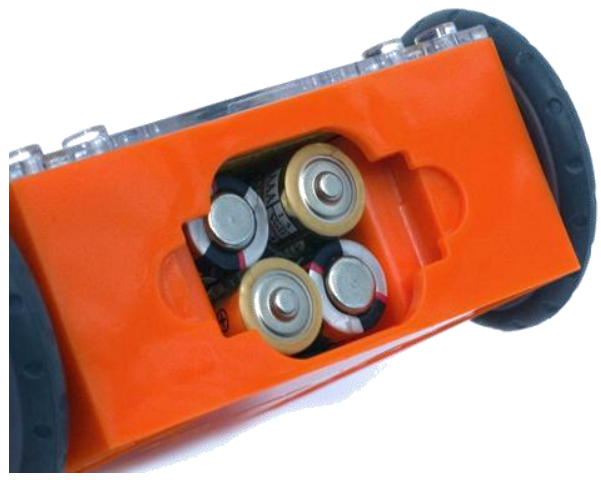

Ανοίγουμε τη θήκη των μπαραριών και βγάζουμε το καλώδιο προγραμ-ματισμού. Μετά τοποθετούμε 4 μπαταρίες τύπου 'AAA'. Προσέχουμε να είναι σωστά τοποθετημένες (+/-) και κλείνουμε το κάλυμμα.

Η σωστή τοποθέτηση των μπαταριών

Για να ενεργοποιηθεί το Edison, σύρουμε το διακόπτη που βρίσκεται στο κάτω μέρος του, στο «on». Το Edison θα ανταποκριθεί αναβοσβήνοντας τα κόκκινα LED.

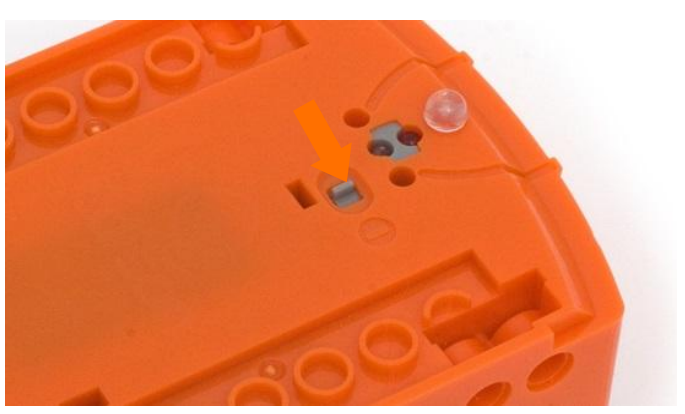

Τοποθετήστε το διακόπτη στο "on"

*Το Edison είναι έτοιμο να λειτουργήσει!!!*

## **Γνωρίζοντας το Edison**

Για να χρησιμοποιήσουμε το ρομπότ θα πρέπει να γνωρίζουμε που είναι οι αισθητήρες του και τι κάνουν τα τρία κουμπιά του. Παρατηρήστε την παρακάτω εικόνα, μπορεί να χρειαστεί αργότερα να την ξαναδούμε, αν ξεχάσουμε κάτι.

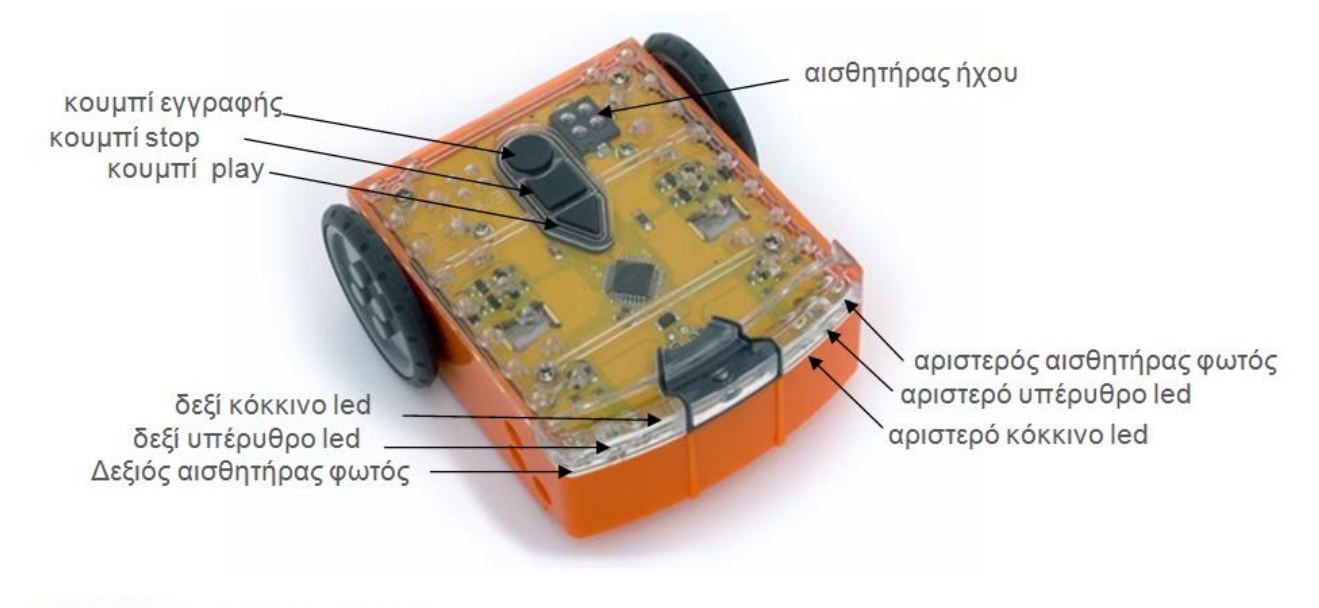

κουμπί Play -Ξεκινά ένα πρόγραμμα κουμπί Stop – Σταματά ένα πρόγραμμα κουμπί εγγραφής - 1 πάτημα = φορτώνει ένα πρόγραμμα, 3 πατήματα = διαβάζει barcode

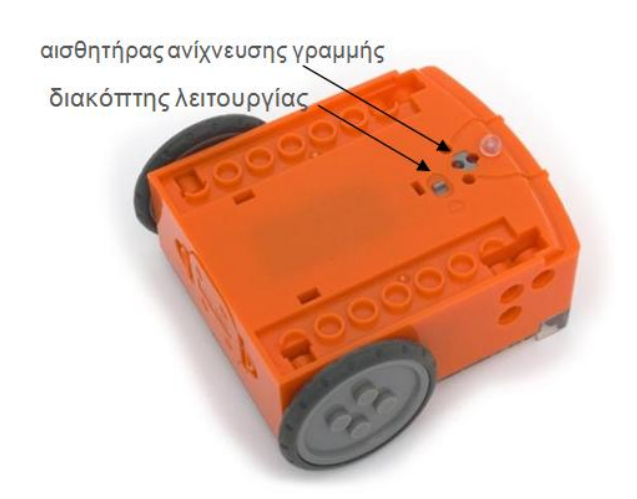

Ο αισθητήρας για την κίνηση πάνω σε μία γραμμή αποτελείται από δύο μέρη: ένα κόκκινο LED και έναν αισθητήρα φωτός. Το κόκκινο LED φωτίζει την πίστα και εφόσον αυτή είναι άσπρη, το φως ανακλάται και ο αισθητήρας ανιχνεύει μεγάλη ένταση φωτός. Αντίθετα, αν η πίστα είναι μαύρη, το φως δεν ανακλάται και ο αισθητήρας ανιχνεύει μικρή ένταση.

Διακόπτης on/off και αισθητήρας ανίχνευσης γραμμής

Το καλώδιο χρησιμοποιείται για να "φορτώνουμε" προγράμματα στο ρομπότ. Συνδέεται στην υποδοχή των ακουστικών ενός PC ή tablet.

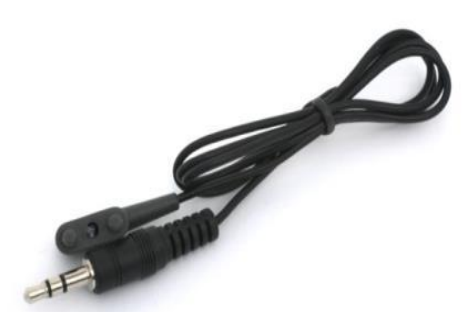

meetedison.com σελίδα 5 Kαλώδιο για τον προγραμματισμό του ρομπότ

## <span id="page-5-0"></span>**Δραστηριότητα 1 – Οδήγηση με παλαμάκια**

Το Edison διαθέτει αισθητήρα ήχου και μπορεί να ανιχνεύει δυνατούς ήχους, όπως είναι τα παλαμάκια.

Το παρακάτω barcode ενεργοποιεί το αντίστοιχο πρόγραμμα. Το πρόγραμμα αυτό «*ακούει*» δυνατούς ήχους, όπως είναι τα παλαμάκια και το ρομπότ ανταποκρίνεται στρίβοντας δεξιά. Εάν χτυπήσουμε τα χέρια δύο φορές, τότε θα κινηθεί μπροστά και θα σταματήσει.

#### **Διάβασμα του κώδικα**

- 1. Τοποθετούμε το ρομπότ από τη δεξιά μεριά και με φορά προς το barcode που πρόκειται να διαβάσει
- 2. Πιέζουμε το κουμπί εγγραφής (στρόγγυλο) 3 φορές
- 3. Το Edison θα κινηθεί ευθεία και θα σκανάρει το barcode

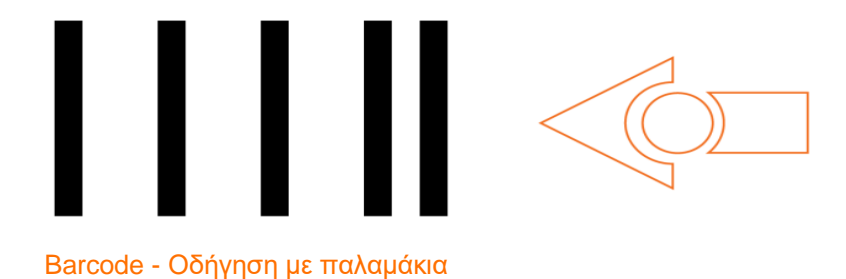

#### **Τι κάνουμε**

Τοποθετούμε το Edison σε μία λεία επιφάνεια και πατούμε το πλήκτρο play (τρίγωνο).

Αν χτυπήσουμε τα χέρια κοντά στο Edison, τότε θα στρίψει προς τα δεξιά. Δοκιμάζουμε να χτυπήσουμε δύο φορές τα χέρια μας, κοντά στο ρομπότ. Θα προχωρήσει ευθεία για περίπου 30 εκατοστά και θα σταματήσει.

Δοκιμάστε να χτυπήσετε τα δάκτυλά σας, μία και δύο φορές. Πως ανταποκρίνεται το Edison;

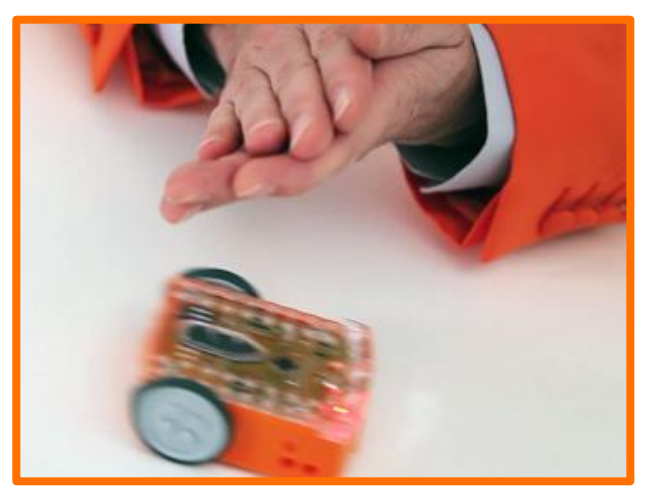

#### **Εξήγηση**

Οι αισθητήρες ήχου, παρόμοιοι μ' αυτόν που διαθέτει το ρομπότ Edison, χρησιμοποιούνται στα σύγχρονα αυτοκίνητα για να ανιχνεύσουν πότε η μηχανή πυροδοτεί τον κάθε κύλινδρο. Αυτή η πληροφορία χρησιμοποιείται από τον υπολογιστή του αυτοκινήτου για να διαπιστωθεί εάν η πυροδότηση πραγματοποιήθηκε τη σωστή στιγμή. Εάν υπάρξει καθυστέρηση στην πυροδότηση μπορεί να δημιουργηθεί ζημιά στη μηχανή. Επίσης, η σωστή πυροδότηση βοηθά και στην εξοικονόμηση καυσίμων.

## <span id="page-6-0"></span>**Δραστηριότητα 2- Αποφυγή εμποδίων**

Το Edison μπορεί να «βλέπει» στο σκοτάδι χρησιμοποιώντας «αόρατο φως» για να ανιχνεύει εμπόδια και να αποφεύγει τις συγκρούσεις.

Το παρακάτω barcode ενεργοποιεί το αντίστοιχο πρόγραμμα. Το ρομπότ κινείται ευθεία, όταν εντοπίσει ένα εμπόδιο αλλάζει κατεύθυνση και συνεχίζει την κίνηση απομακρυνόμενο από το εμπόδιο.

#### **Διάβασμα του κώδικα**

- 1. Τοποθετούμε το ρομπότ από τη δεξιά μεριά και με φορά προς το barcode που πρόκειται να διαβάσει
- 2. Πιέζουμε το κουμπί εγγραφής (στρόγγυλο) 3 φορές
- 3. Το Edison θα κινηθεί ευθεία και θα σκανάρει το barcode

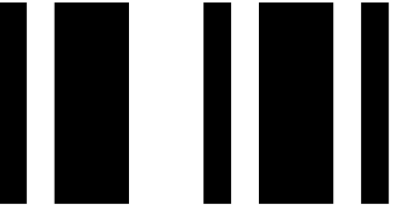

Barcode – Αποφυγή εμποδίων

#### **Τι κάνουμε**

Τοποθετούμε μερικά εμπόδια για να δούμε πως λειτουργεί το Edison σ' ένα τέτοιο περιβάλλον. Σαν εμπόδια μπορούμε να χρησιμοποιήσουμε τοίχους φτιαγμένους από τουβλάκια LEGO, αλλά το ύψος τους θα πρέπει να είναι τουλάχιστον όσο και το ύψος του ρομπότ (3.5cm/1.5in).

Επίσης, μια καλή ιδέα είναι να δημιουργήσουμε έναν λαβύρινθο με εμπόδια και να ζητήσουμε από το Edison να δραπετεύσει απ΄αυτόν.

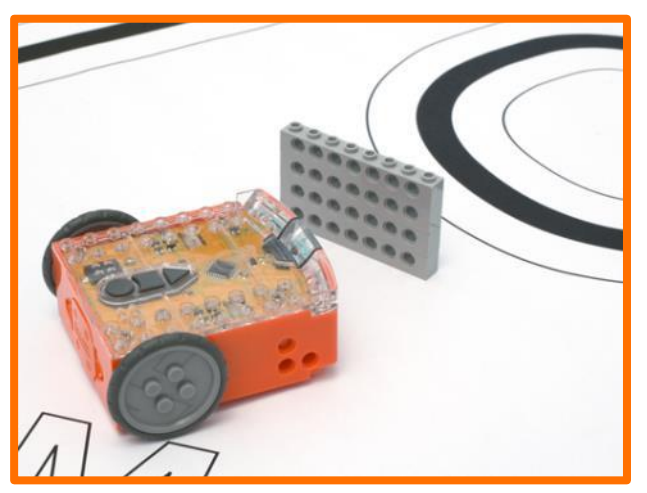

Πιέζουμε το κουμπί play (τρίγωνο) και παρατηρούμε πως όταν το ρομποτάκι πλησιάσει σε κάποιο εμπόδιο, αλλάζει κατεύθυνση για να μην συγκρουστεί με αυτό.

#### **Εξήγηση**

Το σύστημα αποφυγής εμποδίων χρησιμοποιεί το ίδιο «αόρατο» φως που στέλνει και το τηλεκοντρόλ της τηλεόρασης προκειμένου να αλλάξουμε σταθμό. Πρόκειται για υπέρυθρη (IR) ακτινοβολία και είναι αόρατη επειδή έχει μεγαλύτερο μήκος κύματος από αυτό που μπορεί να δει το ανθρώπινο μάτι. Το Edison εκπέμπει ακτινοβολία IR από δύο διόδους εκπομπής υπερύθρων (LEDs), προς τα αριστερά και προς τα δεξιά. Ανάμεσα στις διόδους

εκπομπής υπάρχει ένας ανιχνευτής υπέρυθρων που ανιχνεύει την υπέρυθρη ακτινοβολία που ανακλάται από το εμπόδιο.

Εάν η υπέρυθρη προέρχεται από το αριστερό LED τότε το εμπόδιο βρίσκεται στα αριστερά. Εάν η υπέρυθρη προέρχεται από το δεξί LED, τότε το εμπόδιο βρίσκεται στα δεξιά.

*Μήπως δεν αντιδρά σωστά το ρομπότ; Χτυπάει στα εμπόδια ή μήπως κάνει άλματα στις σκιές; Εάν συμβαίνει κάτι τέτοιο, τότε χρειάζεται βαθμονόμηση. Πηγαίνετε στη σελίδα 20 για να δείτε πως βαθμονομείται το σύστημα αποφυγής εμποδίων.* 

## <span id="page-8-0"></span>**Δραστηριότητα 3- Κυνήγι του φακού**

Το Edison λατρεύει το φως. Θα κυνηγήσει την πιο φωτεινή πηγή φωτός, ακόμη κι αν πέσει από το τραπέζι!

Το παρακάτω barcode ενεργοποιεί το πρόγραμμα το οποίο μετατρέπει το ρομπότ σε κυνηγό φωτός. Το πρόγραμμα αυτό χρησιμοποιεί τους αισθητήρες φωτός και τον κινητήρα για να ακολουθήσει το ίχνος ενός φακού.

#### **Διάβασμα του κώδικα**

- 1.Τοποθετούμε το ρομπότ από τη δεξιά μεριά και με φορά προς το barcode που πρόκειται να προσπελάσει
- 2. Πιέζουμε το κουμπί εγγραφής (στρόγγυλο) 3 φορές
- 3. Το Edison θα κινηθεί ευθεία και θα σκανάρει το barcode

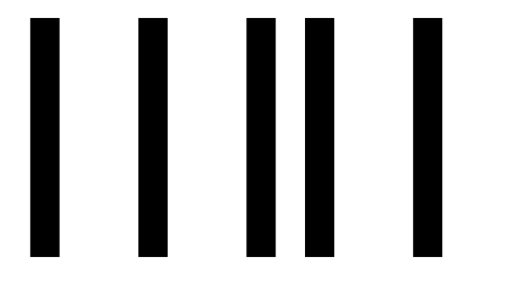

Barcode – Κυνήγι φακού

#### **Τι κάνουμε**

Θα χρειαστείτε έναν φακό και μία λεία επιφάνεια. Επιπλέον θα πρέπει ο χώρος να είναι σκοτεινός.

Πιέζουμε το πλήκτρο play (τρίγωνο) και με το φακό στοχεύουμε προς το ρομπότ. Μόλις αντιληφθεί το φακό θα κινηθεί προς εκείνο το σημείο.

Κουνώντας το φακό μπορούμε να καθορίσουμε την κατεύθυνση προς την οποία θα κινηθεί το ρομπότ. Θυμίζει κάτι, η συμπεριφορά του αυτή;

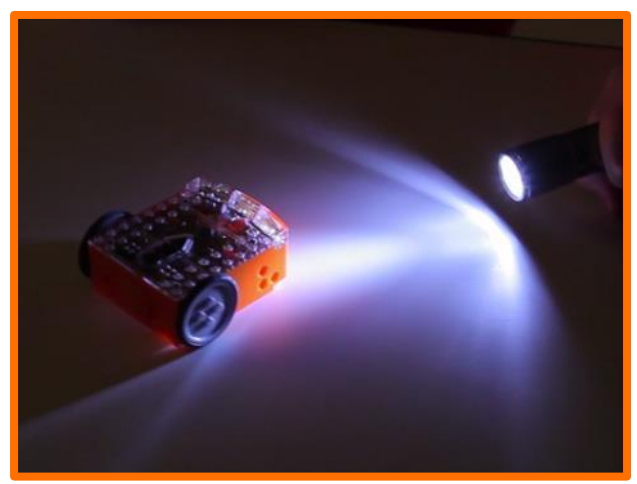

#### **Εξήγηση**

Αυτό είναι ίσως το πιο ενδιαφέρον πρόγραμμα του Edison, επειδή μιμείται τη συμπεριφορά μερικών ιπτάμενων εντόμων. Σίγουρα έχουμε παρατηρήσει τις πεταλούδες της νύχτας πως περιφέρονται γύρω από μία πηγή φωτός. Αυτή η συμπεριφορά του ρομπότ ονομάζεται «φωτοτροπισμός» και συνήθως παρατηρείται στα φυτά τα οποία αναπτύσσονται προς την κατεύθυνση του ήλιου.

Αυτό το πρόγραμμα παρουσιάζει ενδιαφέρον και για κάποιον άλλο λόγο: επειδή το ρομπότ κινείται αυτόνομα. Αυτό σημαίνει πως σκέφτεται και προσαρμόζει τη συμπεριφορά του ανάλογα με τις αλλαγές του περιβάλλοντός του.

Είναι όντως έτσι;

## <span id="page-10-0"></span>**Δραστηριότητα 4 – Ακολουθώντας τη γραμμή**

Θα μελετήσουμε τώρα τη πιο συνηθισμένη εργασία που καλείται να εκτελέσει ένα ρομπότ: την οδήγηση πάνω σε μία γραμμή. Παρουσιάζει ιδιαίτερο ενδιαφέρον αυτή η δραστηριότητα καθώς είναι διασκεδαστικό να βλέπεις ένα ρομπότ να ακολουθεί μια προκαθορισμένη διαδρομή. Μάλιστα κάποιοι πιστεύουν πως η γραμμή έχει ιδιότητες μαγνήτη!

Το παρακάτω barcode ενεργοποιεί το αντίστοιχο πρόγραμμα. Το ρομπότ χρησιμοποιεί τον αισθητήρα ανίχνευσης γραμμής και τον κινητήρα του για να ακολουθεί το μαύρο ίχνος.

#### **Διάβασμα του κώδικα**

- 1.Τοποθετούμε το ρομπότ από τη δεξιά μεριά και με φορά προς το barcode που πρόκειται να προσπελάσει
- 2. Πιέζουμε το κουμπί εγγραφής (στρόγγυλο) 3 φορές
- 3. Το Edison θα κινηθεί ευθεία και θα σκανάρει το barcode

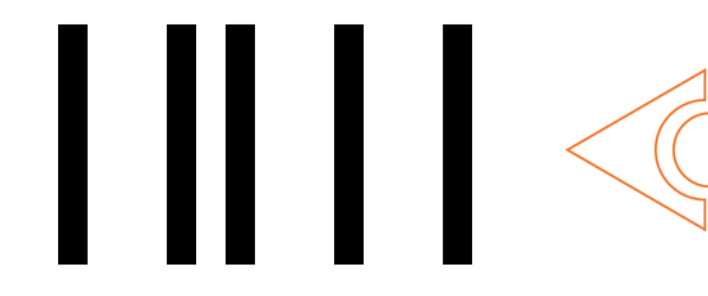

Barcode – Οδήγηση πάνω στη γραμμή.

#### **Τι κάνουμε**

Αρχικά θα πρέπει να σχεδιάσουμε τη διαδρομή. Αυτό μπορεί να γίνει με δύο τρόπους:

- 1. εκτυπώνοντας σε χαρτί A1 (84cm x 59cm) τη διαδρομή από τη σελίδα [meetedison.com/downloads](http://meetedison.com/downloads/) ή
- 2. φτιάχνοντας τη δική μας διαδρομή χρησιμοποιώντας μονωτική ταινία σε μία λευκή επιφάνεια (το πλάτος της ταινίας θα πρέπει να είναι 1.5cm/0.6in).

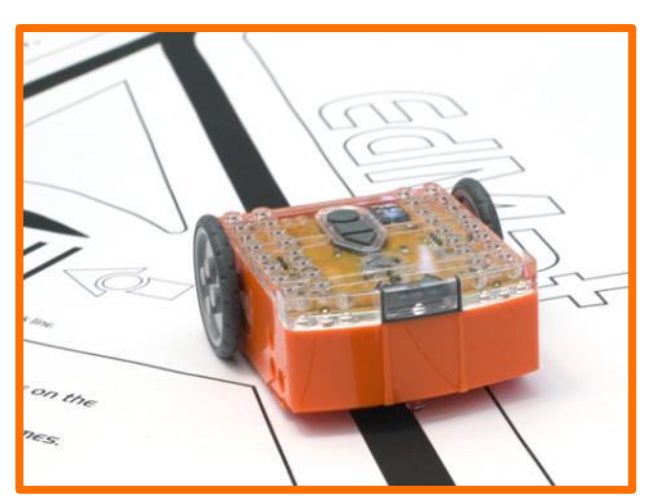

Τοποθετούμε το Edison στη μία άκρη της διαδρομής έτσι ώστε ο αισθητήρας να βρίσκεται εκτός της γραμμής. Έπειτα, πιέζουμε το κουμπί play (τρίγωνο) και παρακολουθούμε το ρομπότ να ακολουθεί τη διαδρομή που σχεδιάσαμε.

### **Εξήγηση**

Ο αισθητήρας ανίχνευσης γραμμής εκπέμπει φως προς την επιφάνεια της πίστας και μετρά το ποσό του φωτός που ανακλάται. Η λευκή επιφάνεια ανακλά το φως, δίνοντας μια μεγάλη τιμή, ενώ η μαύρη ανακλά πολύ λίγο φως και ο αισθητήρας λαμβάνει μία μικρή τιμή.

Το ρομπότ βρίσκεται σε μία συνεχή κατάσταση «δυσαρέσκειας». Γιατί συμβαίνει αυτό; Όταν βρίσκεται εκτός της γραμμής, στρίβει δεξιά για να επιστρέψει πάνω στη μαύρη γραμμή. Αντίθετα, όταν βρίσκεται πάνω στη γραμμή, στρίβει αριστερά για να βγει εκτός διαδρομής. Αυτό έχει σαν συνέπεια να ακολουθεί συνεχώς τη διαδρομή.

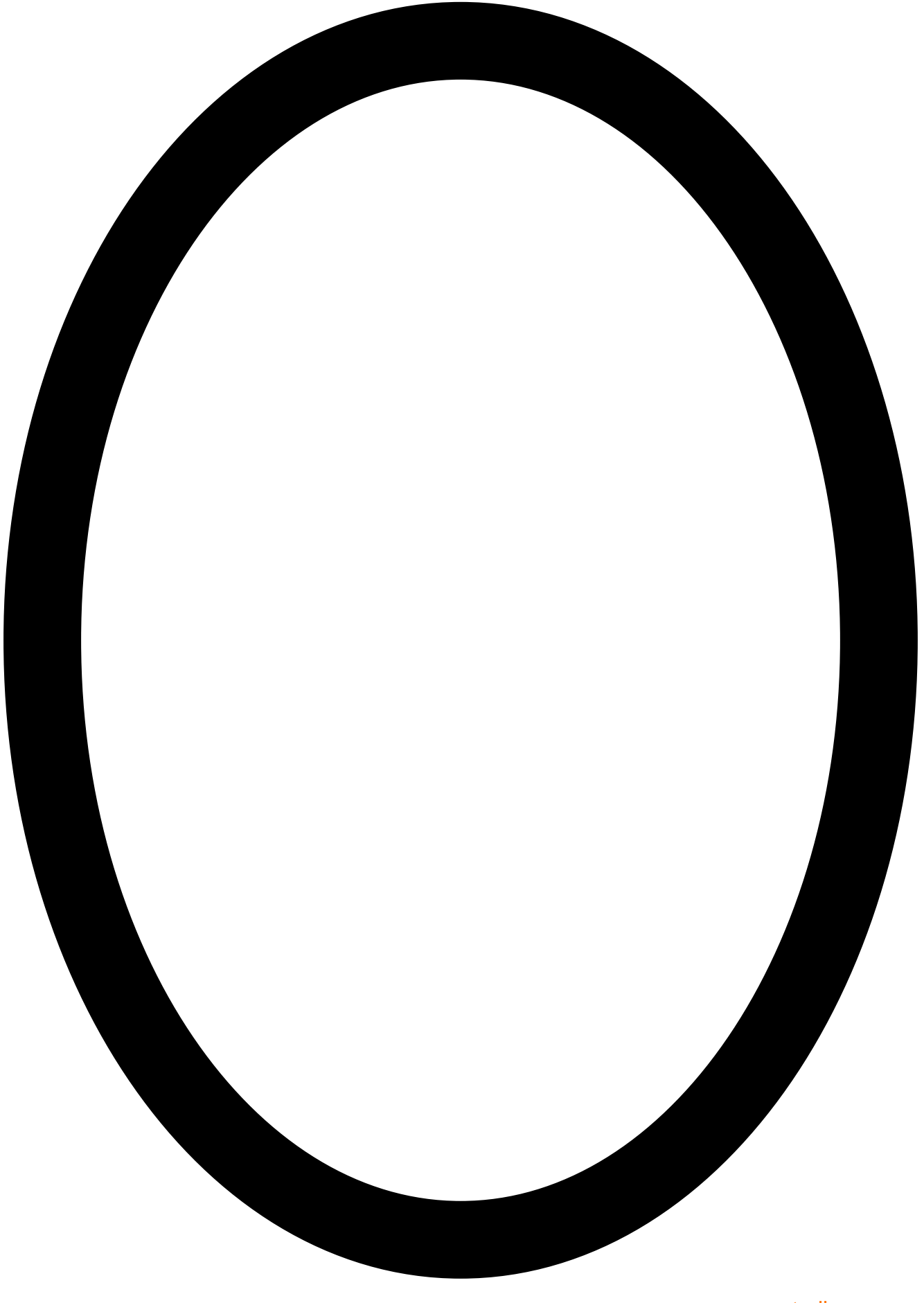

meetedison.com σελίδα 13

## <span id="page-13-0"></span>**Δραστηριότητα 5 – Περιορισμός εντός ορίων**

Έχετε ακούσει τον όρο "δρομοφοβία"; Πρόκειται για μία φοβία που έχει κάποιος όταν διασχίζει το δρόμο. Λοιπόν, θα επιχειρήσουμε να αποδώσουμε στο ρομπότ αυτό το ρόλο.

Το παρακάτω barcode προγραμματίζει το ρομπότ να παραμένει σε συγκεκριμένο χώρο. Το συγκεκριμένο πρόγραμμα χρησιμοποιεί τον αισθητήρα ανίχνευσης γραμμής και τον κινητήρα προκειμένου να εμποδίσει το robot να προσπελάσει τη μαύρη γραμμή και να βγει εκτός ορίων.

#### **Διάβασμα του κώδικα**

- 1.Τοποθετούμε το ρομπότ από τη δεξιά μεριά και με φορά προς το barcode που πρόκειται να προσπελάσει
- 2. Πιέζουμε το κουμπί εγγραφής (στρόγγυλο) 3 φορές
- 3. Το Edison θα κινηθεί ευθεία και θα σκανάρει το barcode

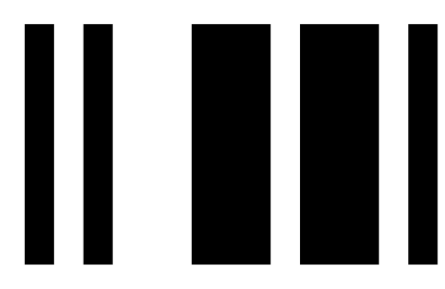

Barcode – Περιορισμός εντός ορίων

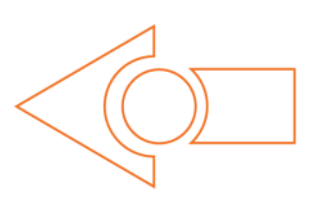

#### **Τι κάνουμε**

Μπορούμε να χρησιμοποιήσουμε την προηγούμενη οβάλ διαδρομή ή να χρησιμοποιήσουμε μία μεγάλη εκτυπωμένη σε χαρτί Α1 διαδρομή που θα βρούμε στο [meetedison.com/downloads](http://meetedison.com/downloads/) ή να χρησιμοποιήσουμε τη δική μας (η γραμμή πρέπει να είναι τουλάχιστον 1.5cm/0.6in).

Τοποθετούμε το Edison μέσα στην κλειστή διαδρομή και πιέζουμε το play (τρίγωνο).

Το Edison κινείται μπροστά μέχρι ο

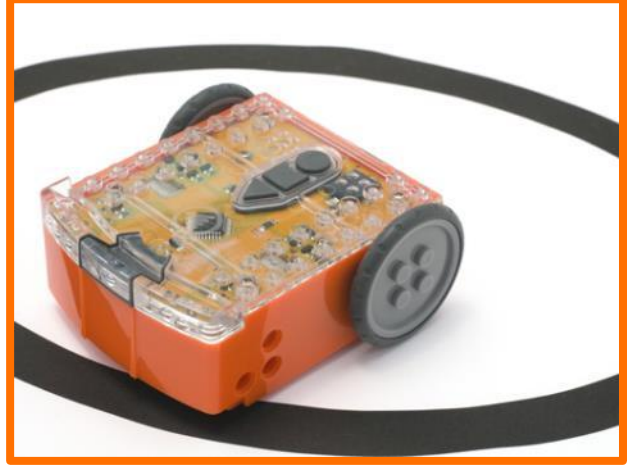

αισθητήρας γραμμής να συναντήσει τη μαύρη γραμμή. Εάν συμβεί αυτό, κάνει όπισθεν, γυρίζει και συνεχίζει να κινείται.

#### Εξήγηση

Μπορεί τα δύο τελευταία προγράμματα να φαίνονται ιδιαίτερα διασκεδαστικά, αλλά υπάρχει και η πιο σοβαρή πλευρά. Στις μεγάλες αποθήκες όπου χρησιμοποιούνται ρομπότ για να μετακινούν τα εμπορεύματα, υπάρχουν γραμμές στο πάτωμα για να

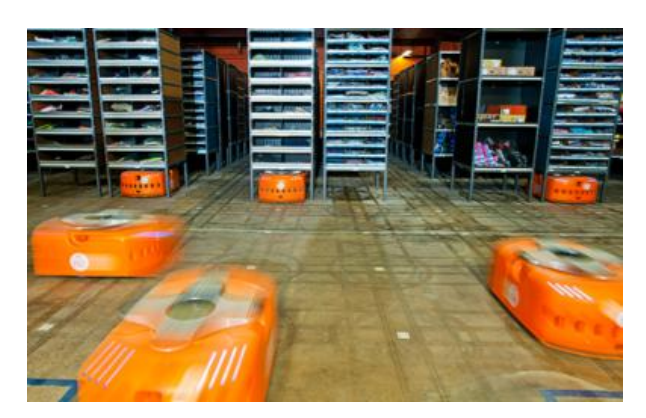

καθοδηγούν τα ρομπότ στις διαδρομές τους. Τέτοια ρομπότ χρησιμοποιούν barcode που βρίσκονται στο πάτωμα για να κινούνται και στις μεγάλες αποθήκες του Amazon.

## <span id="page-15-0"></span>**Δραστηριότητα 6 – Πάλη σούμο**

Ας ξεκινήσει η μάχη των ρομπότ!

Το παρακάτω barcode ενεργοποιεί τη μάχη των ρομπότ. Το πρόγραμμα αυτό είναι ένας συνδυασμός της 5ης δραστηριότητας και της 1ης. Μ' αυτόν τον τρόπο, τα ρομπότ είναι περιορισμένα μέσα στο ρινγκ και ανιχνεύουν εμπόδια προκειμένου να βρουν τον αντίπαλο.

#### **Διάβασμα του κώδικα**

- 1.Τοποθετούμε το ρομπότ από τη δεξιά μεριά και με φορά προς το barcode που πρόκειται να προσπελάσει
- 2. Πιέζουμε το κουμπί εγγραφής (στρόγγυλο) 3 φορές
- 3. Το Edison θα κινηθεί ευθεία και θα σκανάρει το barcode

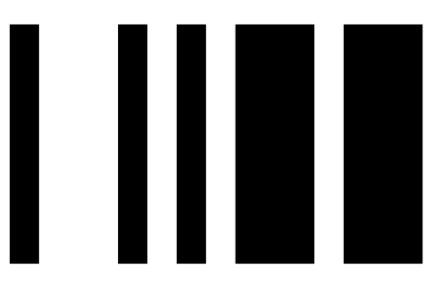

Barcode – Πάλη Sumo

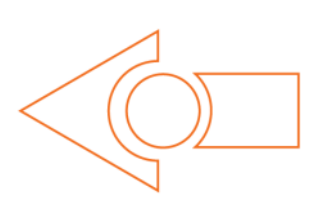

#### **Τι κάνουμε**

Δημιουργούμε το δικό μας ρινγκ μέσα στο οποίο θα μάχονται τα ρομπότ, χρησιμοποιώντας μαύρη μονωτική ταινία πάνω σε λευκή λεία επιφάνεια. Η διάμετρος του ρινγκ πρέπει να είναι περίπου 40cm/16in.

Βάζουμε δύο Edison μέσα στο ρινγκ και πιέζουμε τα πλήκτρα play και στα δύο ρομπότ ταυτόχρονα.

Το κάθε Edison κινείται αργά και ψάχνει για τον αντίπαλο. Εάν εντοπίσει τον αντίπαλο, τότε αναπτύσσει ταχύτητα και κατευθύνεται προς

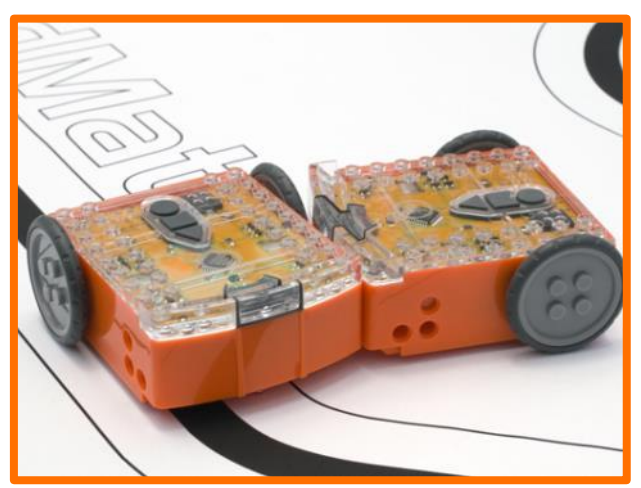

αυτόν χωρίς όμως να βγει έξω από τα όρια του ρινγκ. Έπειτα, εφόσον είναι νικητής, αλλάζει κατεύθυνση και εξακολουθεί να ψάχνει για αντίπαλο.

Οι μάχες δεν έχουν πάντα επιτυχία, καθώς υπάρχουν τόσες πολλές μεταβλητές, όπως η γωνία του αντιπάλου, η εγγύτητα της ακμής του δακτυλίου ή απλά κακή τύχη.

## <span id="page-16-0"></span>**Δραστηριότητα 7 – Τηλεκατευθυνόμενη κίνηση**

Αλήθεια, μπορούμε να ελέγχουμε το ρομποτάκι μας από μακριά; Ναί, με το τηλεχειριστήριο της τηλεόρασης!

Τα παρακάτω barcode επιτρέπουν στο Edison να μάθει να κινείται με τη βοήθεια του τηλεκοντρόλ της τηλεόρασης ή του DVD player.

#### **Διάβασμα του κώδικα**

- 1.Τοποθετούμε το ρομπότ από τη δεξιά μεριά και με φορά προς τo barcode που πρόκειται να προσπελάσει
- 2. Πιέζουμε το κουμπί εγγραφής (στρόγγυλο) 3 φορές
- 3. Το Edison θα κινηθεί ευθεία και θα σκανάρει το barcode

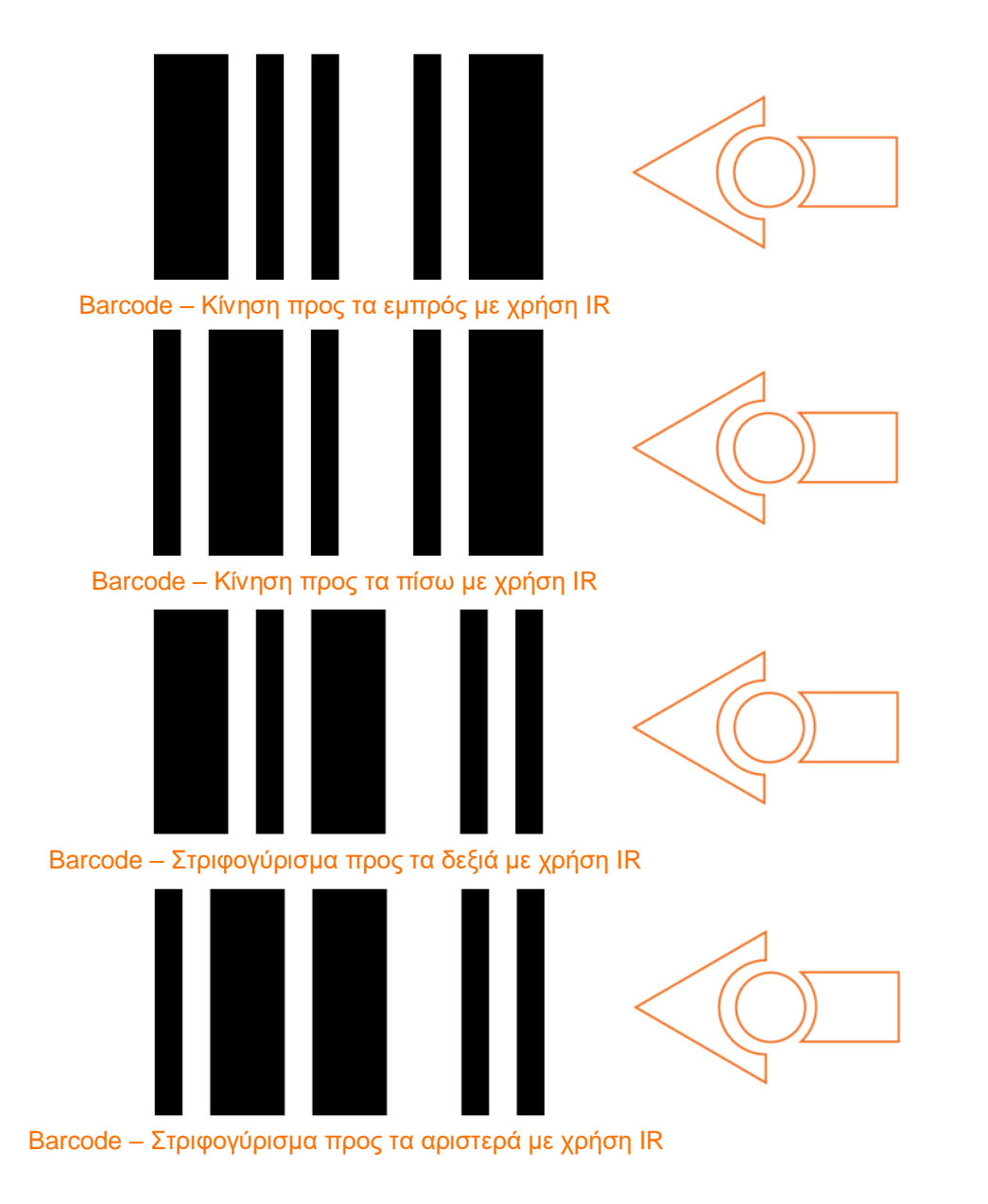

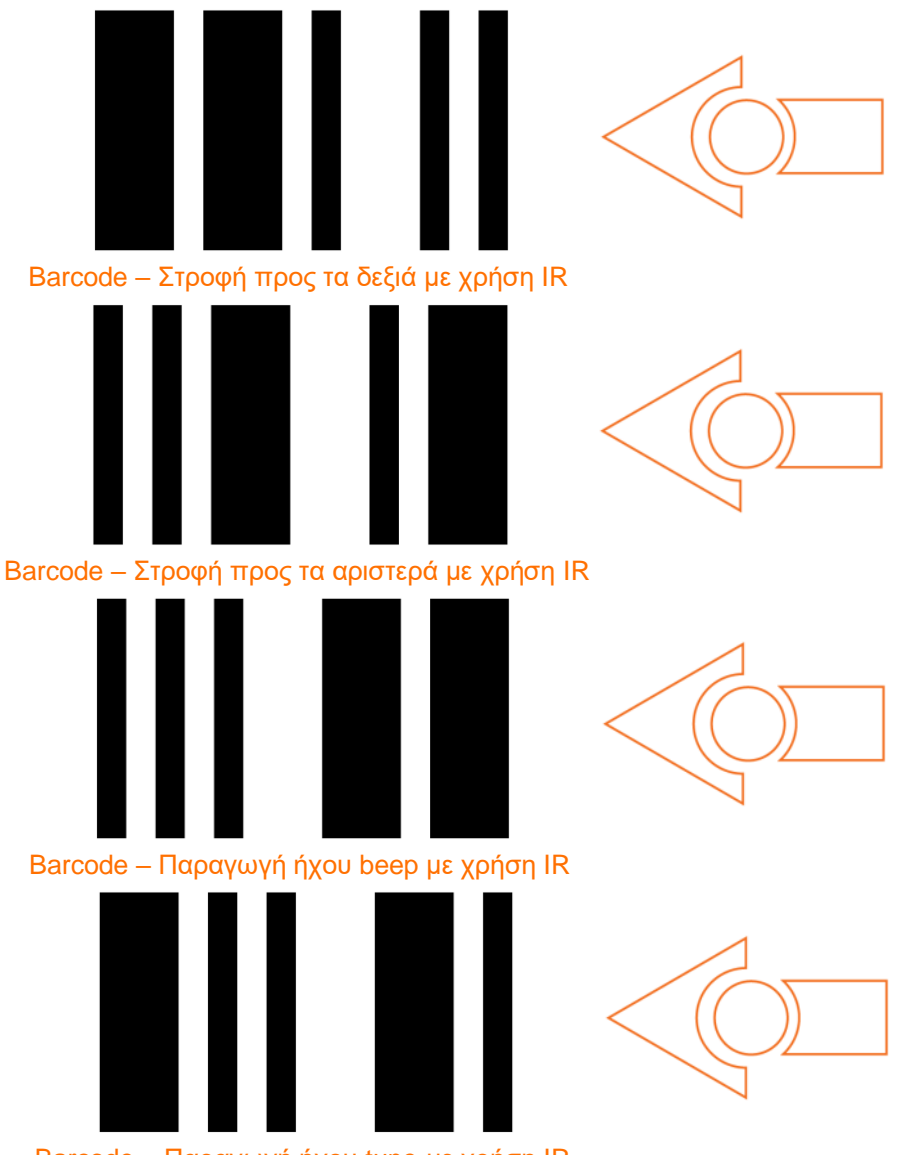

#### Barcode – Παραγωγή ήχου tune με χρήση IR

#### **Τι κάνουμε**

Μαθαίνουμε στο Edison ένα barcode κάθε φορά. Χρησιμοποιούμε τα κουμπιά του τηλεκοντρόλ και ορίζουμε κάθε κίνηση με το αντίστοιχο κουμπί, για παράδειγμα χρησιμοποιούμε το πάνω βέλος (αυτό που ανεβάζει την ένταση της φωνής) για να κινηθεί ευθεία μπροστά. Μπορούμε να κάνουμε αργότερα αλλαγές, έτσι ώστε να διευκολύνεται η κίνηση του ρομπότ από το τηλεκοντρόλ.

Τώρα το ρομποτάκι μας έγινε τηλεκατευθυνόμενο!

Το Edison είναι συμβατό με το 75% περίπου των τηλεκοντρόλ. Εάν τύχει να μην δουλέψει με κάποιο τηλεκοντρόλ, τότε δοκιμάζουμε κάποιο άλλο. Εάν κανένα από τα τηλεκοντρόλ μας δεν είναι

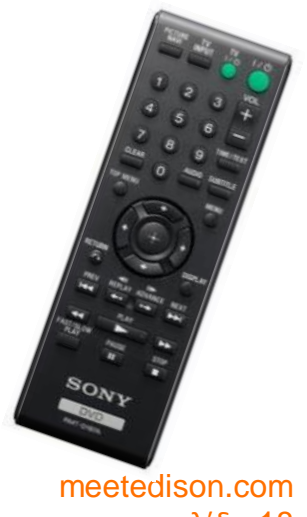

σελίδα 18

συμβατό, τότε μπορούμε να αγοράσουμε κάποιο φθηνό τύπου 'universal' και να το σετάρουμε σαν να είναι ένα Sony DVD τηλεκοντρόλ.

## <span id="page-19-0"></span>**Βαθμονόμηση ανίχνευσης εμποδίων**

Μπορούμε να αλλάξουμε την ακρίβεια του συστήματος ανίχνευσης εμποδίων. Κάνοντάς το πιο ακριβές και ευαίσθητο, είναι δυνατόν να ανιχνεύει εμπόδια από μεγαλύτερη απόσταση, ενώ εάν θέλουμε να είναι λιγότερο ευαίσθητο, τότε θα ανιχνεύει τα εμπόδια μόνον όταν τα πλησιάζει πολύ κοντά.

#### **Διάβασμα του κώδικα**

- 1.Τοποθετούμε το ρομπότ από τη δεξιά μεριά και με φορά προς το barcode που πρόκειται να προσπελάσει
- 2. Πιέζουμε το κουμπί εγγραφής (στρόγγυλο) 3 φορές
- 3. Το Edison θα κινηθεί ευθεία και θα σκανάρει το barcode

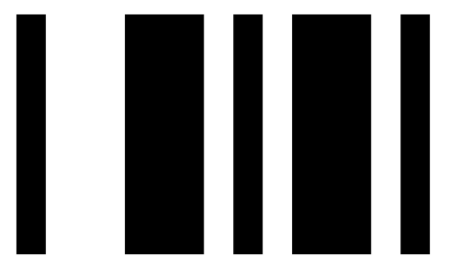

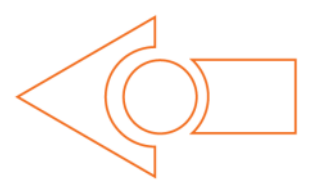

Barcode – Βαθμονόμηση ανίχνευσης εμποδίων

#### **Όταν θέλουμε τη μέγιστη δυνατή ακρίβεια**

Πρώτα «διαβάζουμε» το παραπάνω barcode και μετά πιέζουμε το πλήκτρο play (τρίγωνο). Το Edison είναι πλέον σε κατάσταση βαθμονόμησης. Απομακρύνουμε όλα τα εμπόδια μπροστά από το ρομποτάκι μας.

Πρώτα γίνεται η αριστερή βαθμονόμηση.

1. Πατάμε επανειλημμένα το κουμπί play (αυτό αυξάνει την ακρίβεια) μέχρι το αριστερό κόκκινο LED να αρχίσει να αναβοσβήνει.

2. Πατάμε επανειλημμένα το κουμπί εγγραφής (στρόγγυλο) (αυτό μειώνει την ακρίβεια) μέχρι το LED να σταματήσει να αναβοσβήνει.

3. Πιέζουμε το stop (τετράγωνο) για να βαθμονομήσουμε τη δεξιά πλευρά.

4. Επανειλημμένα πατάμε το κουμπί play μέχρι το δεξί κόκκινο LED να αρχίσει να αναβοσβήνει. Τώρα πατάμε το κουμπί εγγραφής μέχρι το LED να σταματήσει τελείως να αναβοσβήνει.

5. Πιέζουμε το κουμπί stop και η βαθμονόμηση έχει ολοκληρωθεί.

#### **Προσαρμοσμένη ευαισθησία**

Μπορούμε να ορίσουμε την απόσταση την οποία θεωρούμε ιδανική για την ανίχνευση των εμποδίων, βάζοντας ένα εμπόδιο μπροστά και επαναλαμβάνοντας τα βήματα 1-5.

## <span id="page-20-0"></span>**Τι γίνεται μετά;**

Τώρα αφού μάθαμε για τις δυνατότητες του Edison, για τους αισθητήρες και τους ελεγκτές μπορούμε να προχωρήσουμε στον προγραμματισμό του.

Στην ιστοσελίδα [www.meetedison.com](http://www.meetedison.com/) μπορούμε να βρούμε το επόμενο εγχειρίδιο "Εγχειρίδιο 2 'Οι περιπέτειες στη ρομποτική - Γίνε προγραμματιστής*'"*. Σε αυτό μπορούμε να μάθουμε πως θα προγραμματίσουμε το Edison έτσι ώστε να κάνει αυτό που εμείς ακριβώς θέλουμε!

Τα προγράμματα υλοποιούνται με τη βοήθεια ελεύθερου λογισμικού που ονομάζεται EdWare. Η δημιουργία προγραμματων γίνεται με τη μέθοδο drag and drop. Παρακάτω βλέπουμε πως είναι ένα απλό πρόγραμμα.

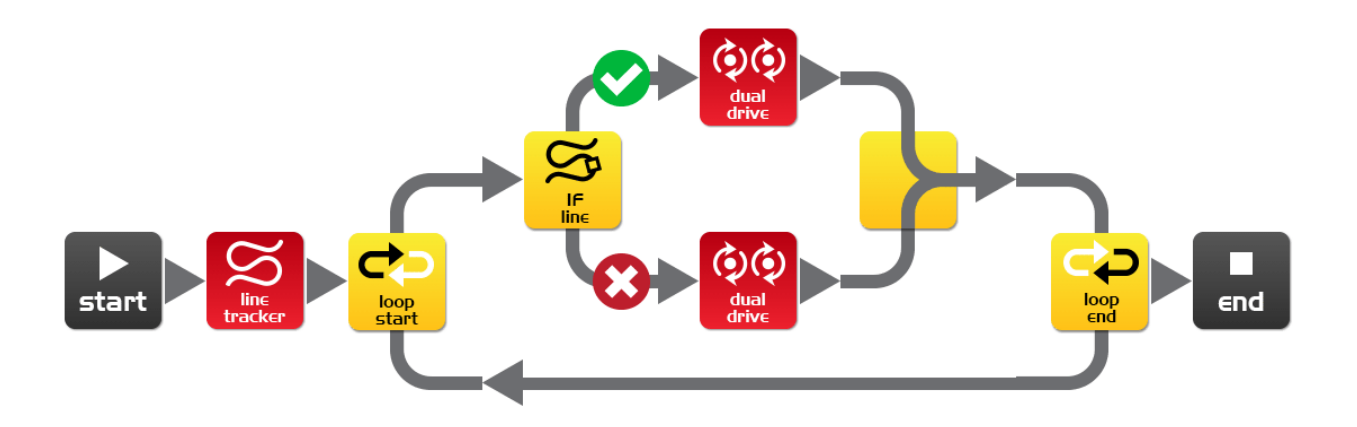

Μπορείτε να κατεβάσετε ελεύθερα την πίστα δραστηριοτήτων EdMat, έγχρωμη ή ασπρόμαυρη, από τη διεύθυνση [meetedison.com/downloads.](http://meetedison.com/downloads/) Η πίστα EdMat έχει μέγεθος Α1 (59cm x 84cm) και μπορεί να εκτυπωθεί στο φωτοτυπάδικο της γειτονιάς με λίγα χρήματα.

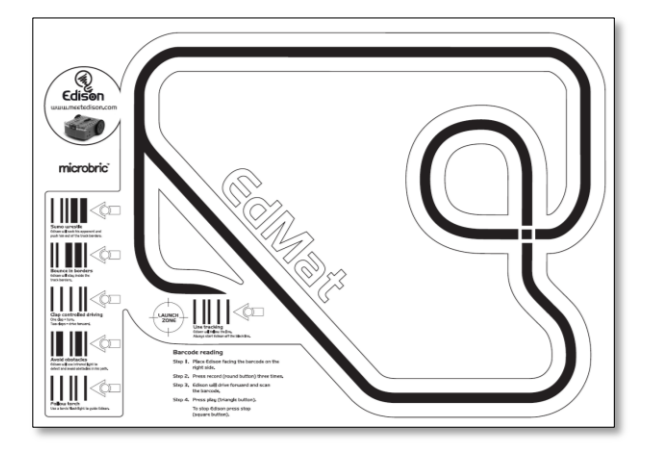

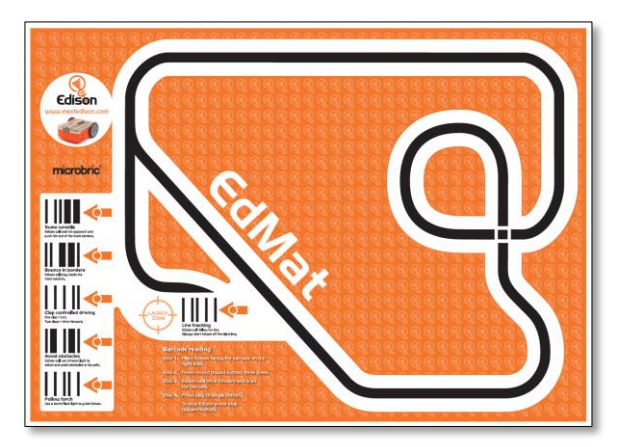

meetedison.com σελίδα 21